# How to output mysql query results in csv format and view the reports in Excel sheets?

382 Vishnupriya July 30, 2024 General 3818

## Generate excel report for ezeelogin user details

**Overview:** This Article Provides Instructions for Generating Ezeelogin User Reports: It covers steps for displaying user details, including usernames, last login times, and user groups, and exporting these details to a CSV file for Excel. It also includes guidance on generating reports for active users and suspended users, with details exported for easy viewing in Excel.

To display the details such as Ezeelogin Username, Last login at which the user has been logged in, and the Usergroups to which user belongs to in the Ezeelogin jump server:

### Step 1. Login to mysql

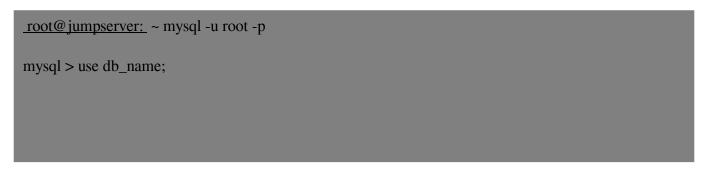

#### Step 2. The following query would display the username, last login and usergroups

| mysql > SELECT A.username AS username, B.name AS usergroup, A.last_login_at AS last_login_at FROM dbprefix_users AS A INNER JOIN dbprefix_usergroups AS B ON A.usergroup_id = B.id; |
|----------------------------------------------------------------------------------------------------|
| ++                                                                                                    |
| username   usergroup   last_login_at                                                                                                    |
| ++                                                                                                    |
| admin   Admins   2021-02-26 04:31:44                                                                                                    |
| ram   Admins   2021-02-26 04:31:43                                                                                                    |
| john   Admins   2021-02-23 03:03:27                                                                                                    |
|                                                                                                    |

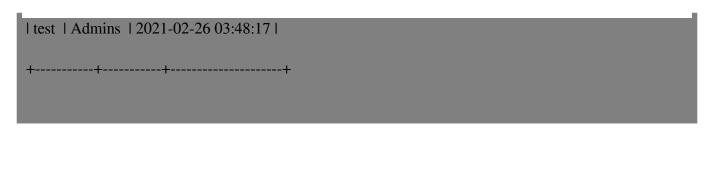

**Step 3.** You need to run the following query to export the details to /var/lib/mysql-files/ and to view the generated reports in Excel sheet

mysql> SELECT A.username AS username, B.name AS usergroup, A.last\_login\_at AS last\_login\_at FROM dbprefix\_users AS A INNER JOIN dbprefix\_usergroups AS B ON A.usergroup\_id = B.id ORDER BY B.name ASC, A.username ASC INTO OUTFILE '/var/lib/mysql-files/users-usergroups.csv' FIELDS TERMINATED BY ',' ENCLOSED BY '''' LINES TERMINATED BY 'n';

To generate the reports of active users in the Ezeelogin gateway server and view in Excel sheet

Step 1. Login to mysql

root@jumpserver:~ mysql -u root -p
mysql > use db\_name;

Step 2. The following query would display the active users in the Ezeelogin gateway server

mysql> select username from db\_prefix\_users where status=1;

To display the suspended users in the Ezeelogin gateway server, you need to change the status as 0 in the above query

**Step 3.** You need to run the following query to export the details to /var/lib/mysql-files/ and to view the generated reports in Excel sheet

mysql> select username from db\_prefix\_users where status=1 INTO OUTFILE '/var/lib/mysql-files/active-users.csv' FIELDS TERMINATED BY ',' ENCLOSED BY '''' LINES TERMINATED BY 'n';

You have to use the correct db\_name and dbprefix. You can find it from /usr/local/etc/ezlogin/ez.conf

#### **Related Articles**

How to generate user reports as CSV files in Ezeelogin?

Adding Users Exclusively to Databases

License Expired when generating user reports

#### Online URL:

https://www.ezeelogin.com/kb/article/how-to-output-mysql-query-results-in-csv-format-and-view-the-reports-in-excel-sheets-382.html